## **Λειτουργικά Συστήματα Κεφ. 2 Το Σύστημα Αρχείων** - **Εργαστηριακή Άσκηση 1**

**Επώνυμα……………………………………………………………………**

1. Δημιουργείστε στον φάκελο *Έγγραφα*: ένα φάκελο με όνομα bp\_ (1 ή 2) ανάλογα με το τμήμα σας και στη συνέχεια δημιουργήστε το δέντρο φακέλων όπως στην εικόνα (χωρίς τους αριθμούς).

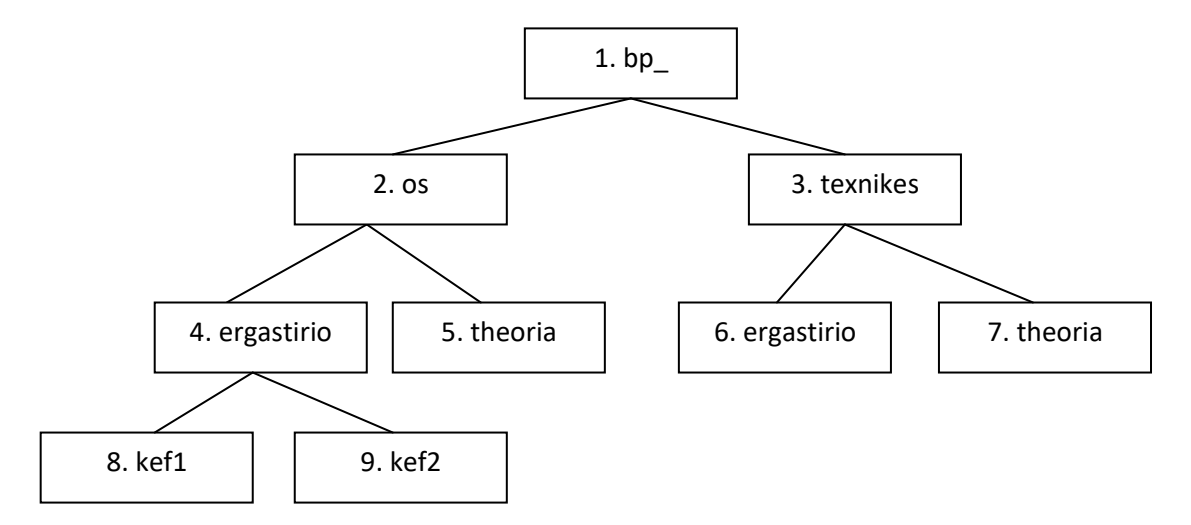

2. Κάνοντας δεξί κλικ στον φάκελο bp\_ επιλέγουμε «Ιδιότητες». Για κάθε φάκελο και υποφάκελο συμπληρώστε τον παρακάτω πίνακα.

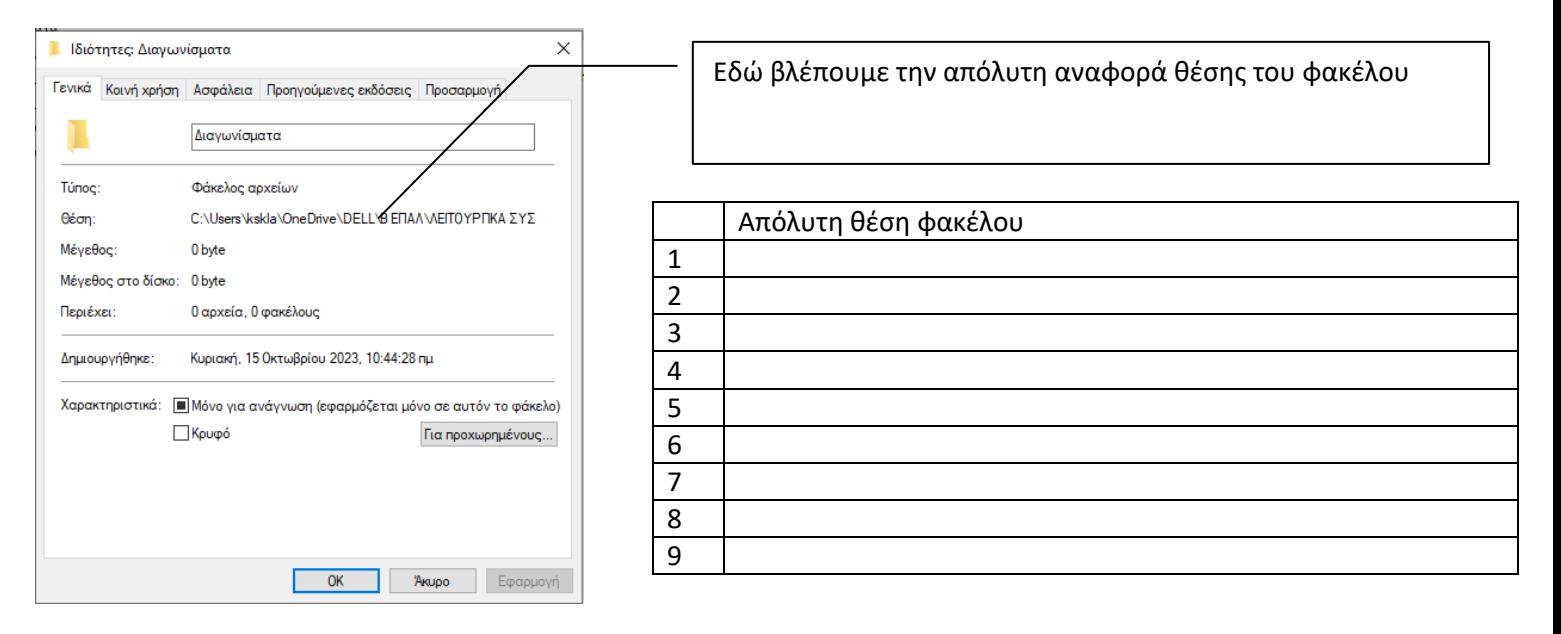

3. Μεταβείτε στο φάκελο αριθμό 5 της παραπάνω δομής και συμπληρώστε στον παρακάτω πίνακα τις σχετικές θέσεις των φακέλων 4,8,9, 7.

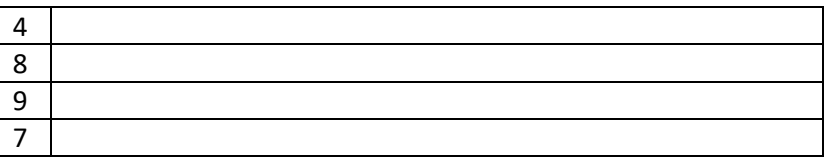

Από τον φάκελο 5 κάθε φορά γράψτε στη γραμμή διευθύνσεων τις παραπάνω απόλυτες θέσεις και ελέγξτε την ορθότητα του παραπάνω πίνακα.

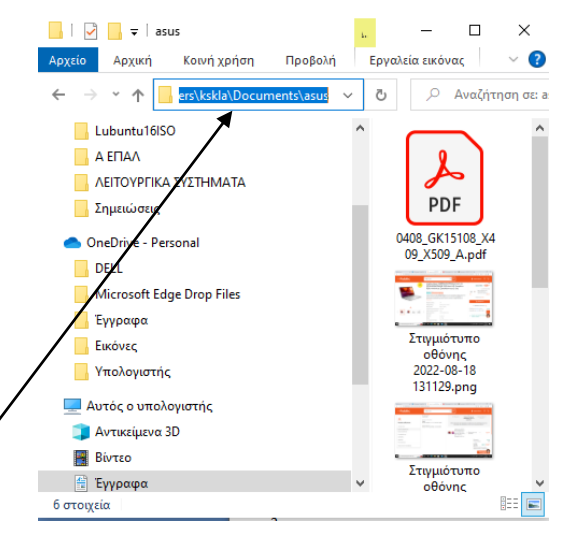